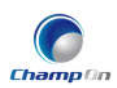

#### Shenzhen ChampOn Technology Co., Ltd

# **Set up your HomePod, Apple TV, or iPad as a home hub**

With a home hub, you can control your HomeKit accessories remotely, grant access to the people you trust, and automate your accessories to do what you want, when you want.

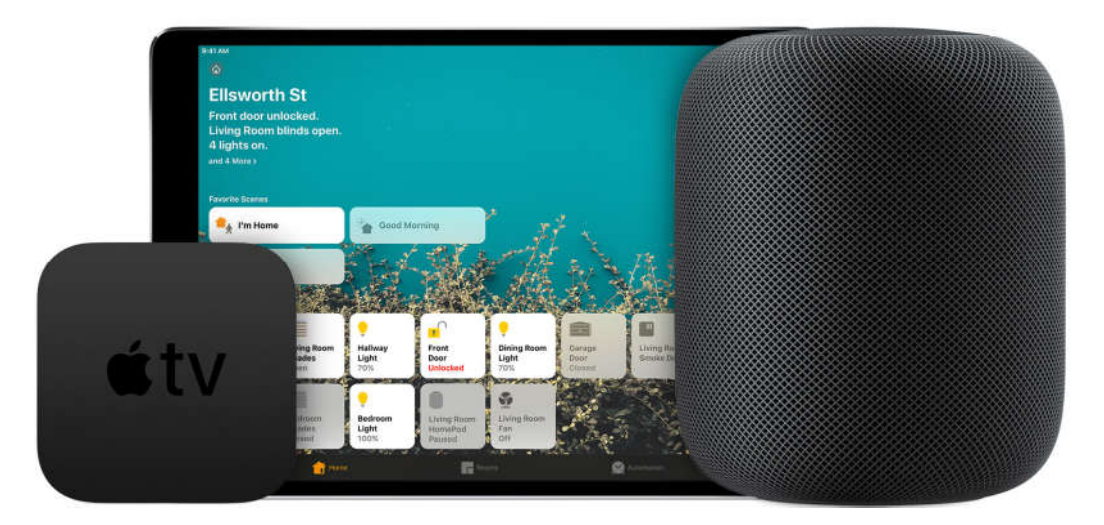

## **Get started**

- Set up your HomeKit accessories in the Home app on your iOS device.
- To set up automations, change user permissions, or stream HomeKit-enabled cameras remotely, $1$  you need a HomePod, $2$  an Apple TV 4K or Apple TV (4th generation) with the latest version of tvOS,<sup>2</sup> or an iPad with the latest version of iOS.
- To control your HomeKit accessories remotely, you need a HomePod, $2$  an Apple TV 4K, Apple TV (4th generation), Apple TV (3rd generation), $1,2$  or iPad.
- The device that you set up as a home hub must remain in your home, connected to your home Wi-Fi network, and powered on.
- 1. Apple TV (3rd generation) doesn't support remote access for shared users or remote access to HomeKit enabled cameras.
- 2. HomePod and Apple TV aren't available in all countries and regions.

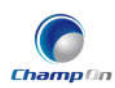

#### **Set up HomePod as a home hub**

HomePod automatically sets itself up as a home hub so you can control your HomeKit accessories remotely with the Home app and create home automations. Just make sure that the iOS device you used to set up HomePod is signed in to iCloud with the Apple ID that you used to set up your HomeKit accessories in the Home app.

HomePod isn't available in all countries and regions.

## **Set up Apple TV as a home hub**

- 1. Set up two-factor authentication for your Apple ID. On your iOS device, go to Settings > [your name] > iCloud and make sure that iCloud Keychain is turned on.
- 2. On your Apple TV, go to Settings > Accounts and make sure that you're signed in to iCloud with the same Apple ID as your iOS device.
- 3. After you sign in to iCloud, your Apple TV automatically sets itself up as a home hub.

To see if your Apple TV is connected as a home hub, go to Settings on your Apple TV. Then go to Accounts > iCloud and look under HomeKit.

Apple TV isn't available in all countries and regions.

### **Set up iPad as a home hub**

- 1. Go to Settings > [your name] > iCloud.
- 2. Sign in with your Apple ID.
- 3. Check that iCloud Keychain and Home are both turned on.
- 4. Go to Settings > Home and turn on Use this iPad as a Home Hub.

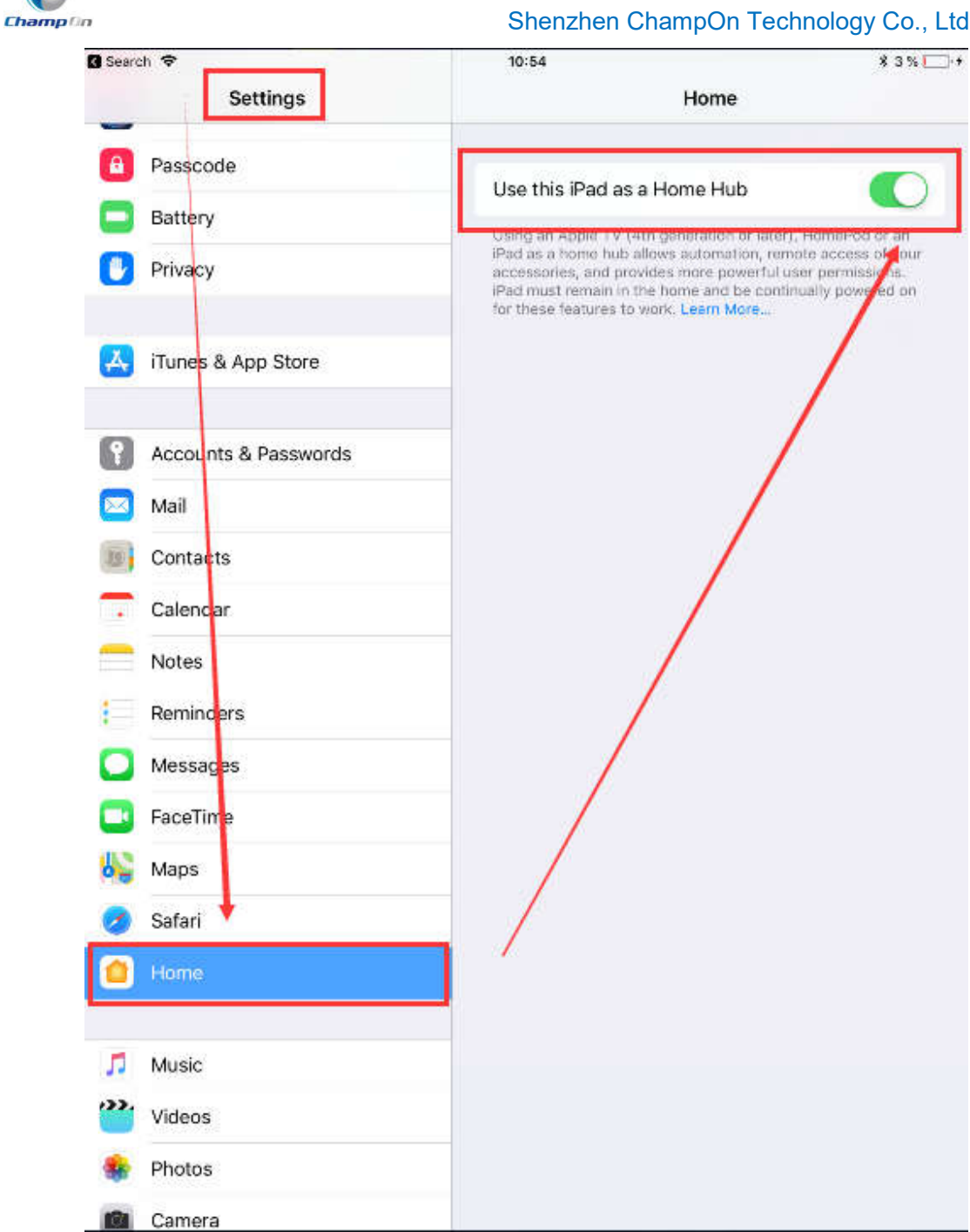

#### Shenzhen ChampOn Technology Co., Ltd

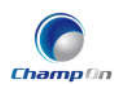

### **Check the status of your home hub**

You can check the status of your home hub, like if it's connected, in the Home app on your iPhone, iPad, iPod touch, or Mac.

- On your iPhone, iPad, and iPod touch:  $\text{Top}^{\text{op}}$  in the upper-left corner. If you have multiple homes set up, tap Home Settings, then tap a home. Look under Home Hubs to see if your home hub is connected.
- On your Mac: Go to Edit > Edit Home. Then look under Home Hubs to see if your home hub is connected. To check the status of a home hub in a different home that's set up in the Home app, tap Homes in the upper-left corner, then click a home.

To check if your Apple TV is set up as a home hub, go to Settings on your Apple TV, then click AirPlay > Room and make sure that you assign your Apple TV to a room in the Home app.\*

If you have multiple home hubs set up, the primary home hub will show as connected. The other home hubs will show Standby as their status and will take over remote access if the main home hub is disconnected.

\*Apple TV isn't available in all countries and regions.

#### **Do more with the Home app**

- After you set up a home hub, you can create custom home automations in the Home app.
- Use the Home app to manage and securely control your HomeKit accessories on your iOS device or Mac.
- Invite people to control your home in the Home app.
- Get notifications for your HomeKit accessories.
- Ask Siri to turn on lights, adjust the thermostat, and control all of your HomeKit accessories.
- Find accessories that work with Apple HomeKit.